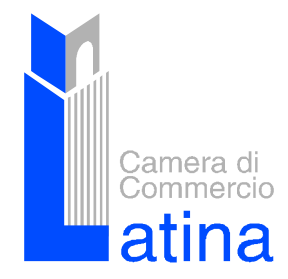

 **Camera di Commercio Industria Artigianato e Agricoltura** *Viale Umberto I n.80/84 - 04100 Latina* Telefono 0773 6721 (centralino) - Fax 0773 693003 E-mail: enzo.para@lt.camcom.it

# **UFFICIO REGISTRO DELLE IMPRESE**

# *IL BILANCIO TELEMATICO ED INFORMATICO CON FIRMA DIGITALE*

# **Guida agli adempimenti per il Registro delle Imprese**

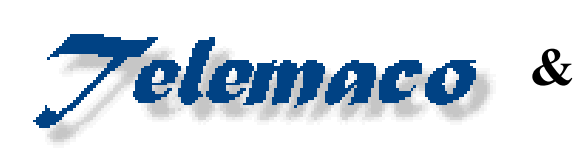

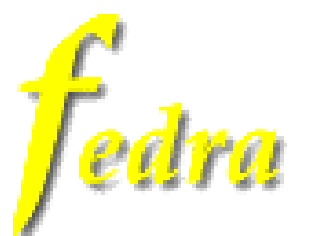

# *INFORMAZIONI UTILI*

- **Call Center Infocamere** per Deposito Bilanci : 848580303 (8.00 22.00), fine Giugno e fine Luglio (8.00 24.00)
- **Call Center Infocamere** per Fedra : 06/44073777
- **Call Center C.C.I.A.A. di Latina** per Deposito Bilanci : 848/800084
- Sito Internet **C.C.I.A.A. di Latina** : [http://www.cameradicommerciolatina.it](http://www.cameradicommerciolatina.it/) (modulistica on-line)
- Sito Internet **Telemaco** : [https://telemaco.infocamere.it](https://telemaco.infocamere.it/)
- Sito internet **Smart Card** : [http://www.card.infocamere.it](http://www.card.infocamere.it/)

#### **INDICE**

# *LE SEDI DELLA CAMERA DI COMMERCIO DI LATINA*

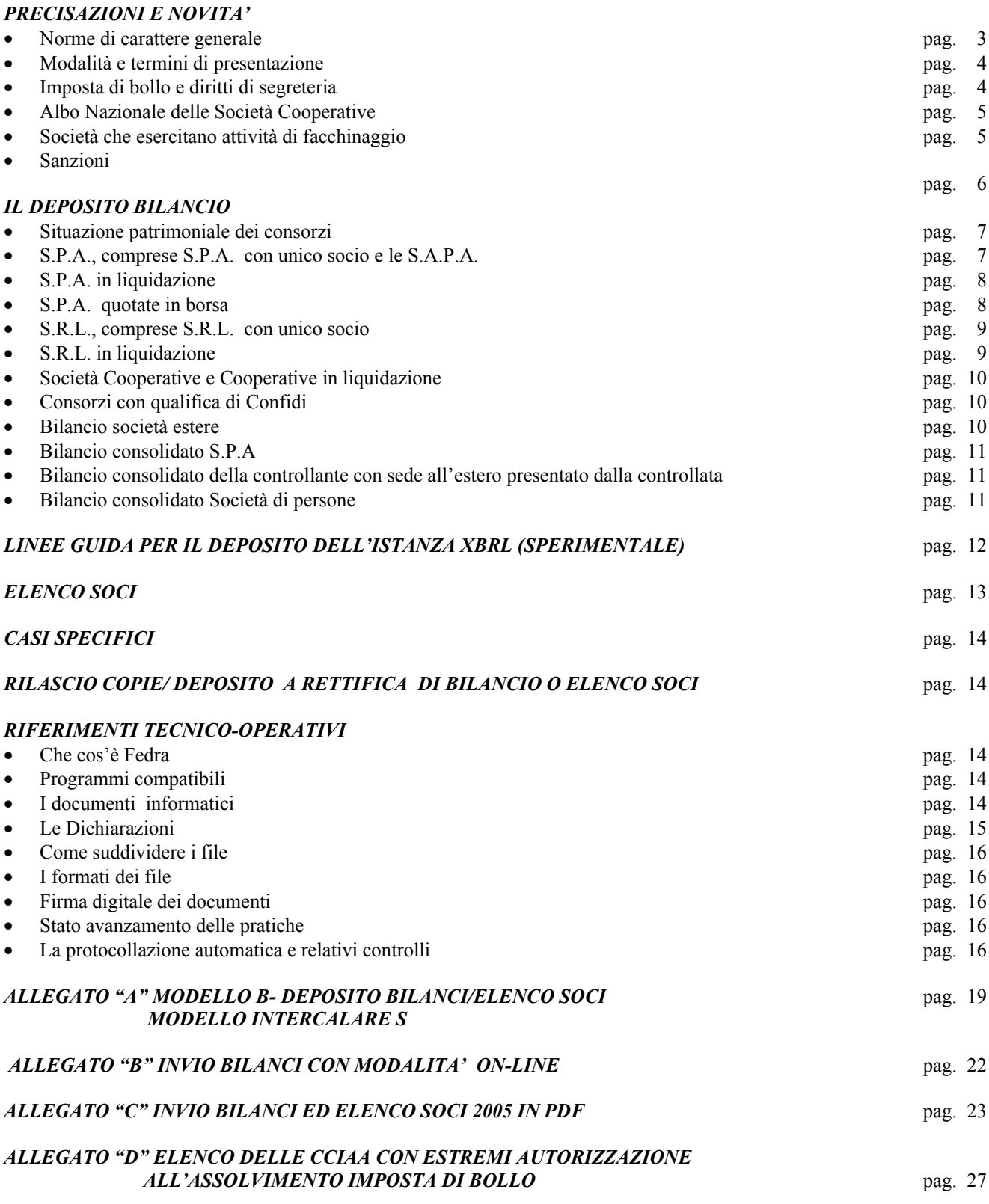

La presente guida per il deposito dei bilanci telematici ed informatici con firma digitale (disponibile sul sito camerale www. Cameradicommerciolatina.it) è stata predisposta alla luce delle istruzioni fornite dal Ministero delle Attività Produttive nonché *delle disposizioni legislative vigenti. Eventuali aggiornamenti saranno effettuati sulla base di direttive Infocamere.*   **(E. Para)**

Ha curato particolarmente la stesura della presente guida la dott. Martinelli Maria Assunta.

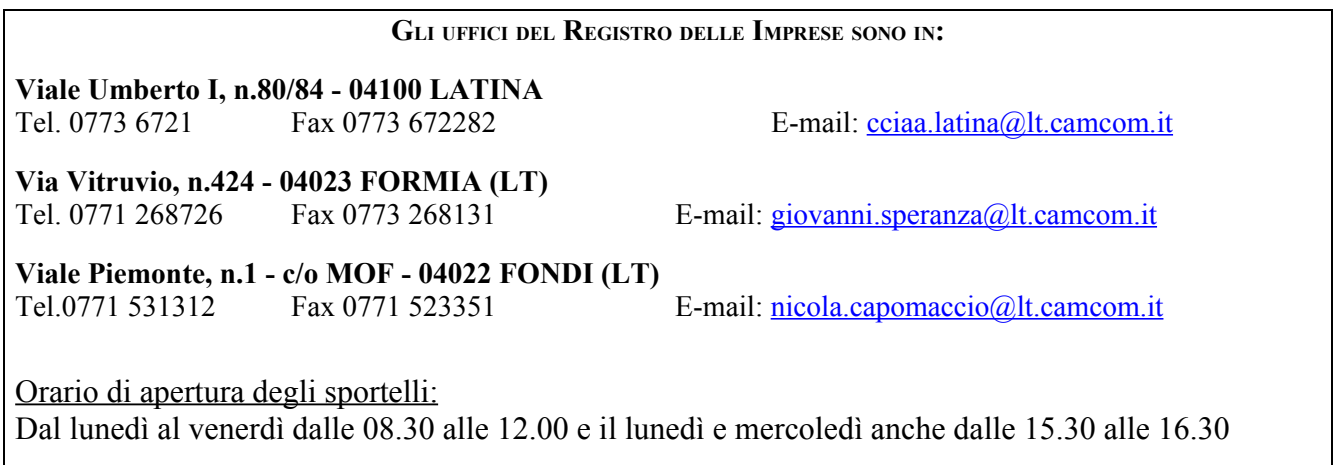

*A disposizione e-mail: mariaassunta.martinelli@lt.camcom.it -*

# **PRECISAZIONI E NOVITÀ**

#### **•** Norme di carattere generale

Il diritto societario prevede che il bilancio debba essere approvato entro 120 gg. dalla chiusura dell'esercizio, ovvero gli statuti dovranno essere adeguati al nuovo art. 2364 del Codice Civile che indica un nuovo termine per la convocazione dell'assemblea ordinaria competente ad approvare il bilancio d'esercizio. Quest'ultimo non è più quattro mesi dalla chiusura dell'esercizio sociale o comunque non superiore a sei per situazioni particolari, ma di 120 giorni oppure di 180 giorni quando le società devono approvare il bilancio consolidato o quando lo richiedano particolari esigenze relative alla struttura e all'oggetto sociale.

I soggetti obbligati alla redazione ed alla pubblicazione del bilancio d'esercizio o della situazione patrimoniale sono:

- $\rightarrow$  le società per azioni
- le società in accomandita per azioni
- $\rightarrow$  le società a responsabilità limitata
- $\rightarrow$  le società cooperative
- $\rightarrow$  le mutue assicuratrici
- $\rightarrow$  i Gruppi Europei di interesse economico
- $\rightarrow$  i consorzi con attività esterna
- $\rightarrow$  le società consortili responsabilità limitata
- gli enti autonomi lirici, le istituzioni concertistiche e tutti gli altri enti operanti nel settore della musica, del teatro e della danza, che si sono trasformati in fondazioni di diritto privato.

• **M odalità e termini di presentazione** 

# **IL DEPOSITO CAMERALE DOVRA' AVVENIRE ENTRO 30 gg. DALLA DATA DI APPROVAZIONE DEL BILANCIO DA PARTE DELL'ASSEMBLEA ORDINARIA.**

Lo stesso potrà essere effettuato **secondo una delle seguenti modalità:**

**1)** "Bilanci on-line": da utilizzare per l'invio di un bilancio con riconferma dell'elenco soci dell'anno precedente o di un bilancio che non necessita di presentazione dell'elenco soci (es. Soc. cooperativa): tale modalità (disponibile sul sito Telemaco), in grado di garantire una agevole predisposizione e spedizione della pratica; tale modalità va utilizzata solamente se l'elenco soci attualmente consultabile risulta aggiornato.

La modalità Bilancio Online è completamente contenuta e sostituita dallo strumento Bilancio PDF

**2) "Modello Bilanci PDF": da utilizzare per il deposito di un bilancio con presentazione di un nuovo elenco soci:** tale modalità permette di predisporre la pratica in modo più intuitivo, semplice e veloce del tradizionale software Fedra (o programmi compatibili).

*La funzionalità di Bilancio PDF è completamente contenuta nelle funzionalità e sostituita dallo strumento FedraPlus.*

**3) Fedra Plus o supporto informatico con firma digitale: può essere utilizzato in entrambe le situazioni appena descritte.**

L'utilizzo di FedraPlus, o programmi compatibili, è idoneo per tutti i casi di compilazione pratica di deposito bilancio con o senza riconferma dell'elenco soci. L'utilizzo di FedraPlus permette inoltre di usufruire delle novità di servizio introdotte per la campagna bilanci 2007 e di seguito descritte, quali: Scarico dati RI e Sperimentazione deposito bilanci XBRL. Gli aggiornamenti del prodotto FedraPlus sono disponibili sul sito Telemaco alla voce download software.

# **NB: si comunica che la Camera di Commercio di Latina suggerisce la procedura di richiesta protocollazione automatica .**

• **I mposta di bollo e diritti di segreteria**

Il pagamento dei diritti di segreteria e l'assolvimento del bollo (sia sull'atto che sul modello) verranno effettuati mediante:

- a) il sistema Telemaco, con pagamento automatico, nel caso di invio telematico al momento della protocollazione da parte della CCIAA;
- b) con pagamento in contanti o con conto corrente postale ( n° c/c 12036042), nel caso di presentazione su supporto informatico con firma digitale agli sportelli camerali.

#### **Imposta di bollo**

L'articolo 1, lettera a) del Decreto Ministero dell'Economia e delle Finanze n.127/2002 – e successive precisazioni con circolare del 07/08/2002 n.67/E Agenzia delle Entrate - ha aggiunto all'articolo 1 della tariffa degli atti, documenti e registri soggetti all'imposta di bollo fin dall'origine (annessa al D.P.R. 26 ottobre 1972, n. 642, sostituita dal D.M. 20 agosto 1992), il comma 1-ter, che stabilisce un importo fisso per quanto riguarda l'imposta, e precisamente pari ad **€ 65** per "Domande, denunce ed atti che le accompagnano, presentate all'ufficio del registro delle imprese ed inviate per via telematica ovvero presentate su supporto informatico ai sensi dell'articolo 15, comma 2, della legge 15 marzo 1997, n. 59".

*Tale ammontare include l'imposta di bollo dovuta complessivamente per la domanda o denuncia e la relativa documentazione.* 

Per i bilanci esclusi dall'imposta di bollo (Cooperative sociali) il decreto ministeriale non comporta nessuna novità, pertanto l'esenzione, con la relativa disposizione di legge (nel caso di cooperative sociali, il D.Lgs. 460/1997) va indicata nell'atto e nella distinta Fedra (codice N: esente da bollo).

**L'imposta di bollo può essere assolta mediante una delle seguenti modalità:**

- su autorizzazione della Camera di Commercio;

- tramite dichiarazione/autorizzazione del professionista al Ministero delle Finanze – Dip. Delle Entrate

Gli estremi delle dichiarazioni/autorizzazioni sono da riportare su ogni file con apposita dicitura come indicato a pag. 15.

#### **Diritti di segreteria**

- Deposito bilancio ed eventuale comunicazione contestuale dell'elenco soci **per via telematica**, **€ 60,00** (Coop.ve Sociali **€ 30,00);**
- Deposito bilancio ed eventuale comunicazione contestuale dell'elenco soci su supporto informatico con firma digitale **€ 90,00** (Coop.ve Sociali **€ 45,00);**

# • **A lbo Nazionale delle società cooperative**

Con Decreto del Ministero delle Attività Produttive del 23/06/04 (pubblicato in G.U. il 13/7/04 n. 162) è stato istituito l'Albo delle Società Cooperative presso il Ministero delle Attività Produttive per il tramite delle Camere di Commercio.

Tutte le cooperative che hanno già richiesto l'iscrizione all'Albo nazionale delle Cooperative sono tenute a presentare il modulo C17 allegato al Bilancio per consentire le attività di vigilanza agli enti preposti.

La pratica di bilancio contenente il modulo C17 può essere predisposta con uno qualunque degli strumenti sopra descritti.

Al fine di comunicare al Ministero i dati necessari alle attività di vigilanza, è indispensabile che che il modello Albo Cooperative (C17) utilizzato sia quello aggiornato (ad oggi versione 3.0))

Se la domanda di iscrizione all'Albo è stata presentata, ma non è stato ancora assegnato il numero di iscrizione da parte del Ministero dello Sviluppo Economico, si deve utilizzare il numero convenzionale 'A000000' richiesto come campo obbligatorio nel modulo C17.

Si precisa che, qualora non sia stata ancora presentata la domanda di iscrizione all'Albo, la cooperativa è tenuta ad effettuare due adempimenti distinti, uno per l'iscrizione all'Albo e uno per l'allegato al Bilancio mediante l'invio di due pratiche.

Le cooperative iscritte nella sezione "COOPERATIVE A MUTUALITA' PREVALENTE" di cui agli art. 2512, 2513 e 2514 del c.c., tramite il mod. C17 allegato al Bilancio possono dimostrare la permanenza delle condizioni di mutualità prevalente (art 2513 c.c.).

# • **S ocietà che esercitano attività di facchinaggio**

Le società che esercitano attività di facchinaggio di cui al DM 221/2003 sono tenute, ai sensi dell'art.5, comma 1, lettera b), a dimostrare il possesso dei requisiti di capacità economico-finanziaria ed in particolare a comprovare il possesso di un patrimonio netto (capitale sociale più riserve) pari almeno all'8% del fatturato totale dell'impresa, specifico nel settore del facchinaggio, al 31 dicembre dell'anno precedente.

Le società di capitali che hanno usufruito del periodo transitorio biennale di cui all'art. 14, comma 2, così come quelle di nuova costituzione per le quali, ai sensi dell'art. 5, comma 1, lettera b) del citato decreto, "*il requisito si intende posseduto alla fine del primo esercizio finanziario utile*", ed ogni altra società di capitali che abbia già dimostrato in passato il possesso di tale requisito, possono, in sede di deposito del bilancio di esercizio 2005, indicare nella nota integrativa il raggiungimento di tale percentuale dell'8%, mediante un esplicito riferimento al valore del patrimonio netto (capitale sociale più riserve) rapportato ai ricavi per valore delle vendite e delle prestazioni riferibili esclusivamente all'attività di facchinaggio, anche alla luce di quanto previsto dall'art.2427, comma 1, punto 10) del codice civile.

Tale indicazione contenuta nella nota integrativa esonera la società da ogni eventuale successivo adempimento legato alla dimostrazione del possesso del requisito economico-finanziario.

### **•** Sanzioni

Il D.Lgs. 11 aprile 2002, n.61 – in vigore dal 16 aprile 2002 – ha dettato una nuova disciplina in materia di illeciti penali ed amministratovi riguardanti le società commerciali, riformulando tutti gli articoli del Codice Civile dal 2621 a 2641. Il nuovo articolo 2630 riguarda l'omessa esecuzione di denunce, comunicazioni e depositi e stabilisce testualmente: "Chiunque, essendovi tenuto per legge a causa delle funzioni rivestite in una società o in un consorzio, omette di eseguire, nei termini prescritti, denunce, comunicazioni o depositi presso il registro delle imprese è punito con la sanzione amministrativa pecuniaria da 206 Euro a 2.065 Euro. Se si tratta di omesso deposito dei bilanci, la sanzione amministrativa pecuniaria è aumentata di un terzo".

Pertanto, agli amministratori ed ai liquidatori di società che omettono di eseguire, nei termini prescritti, il deposito del bilancio verrà applicata la sanzione amministrativa prevista dall'atr.2630 CC da 274,67 a 2753,33 Euro, oltre alle spese di procedimento. Tenendo presente il principi dettato all'art.16 della L.n.689/81, secondo il quale, se il pagamento avviene entro 60 giorni dalla notifica dell'accertamento, è consentite al trasgressore di scegliere, per il pagamento della sanzione, l'importo più conveniente tra il doppio del minimo ed un terzo de massimo della sanzione prevista per la violazione commessa, oltre alle spese del procedimento, l'importo ridotto sarà fissato a 594,34 Euro, oltre alle spese di procedimento.

Per quanto riguarda l'omesso deposito per l'iscrizione dell'elenco soci verrà invece applicata la sanzione amministrativa prevista dall'art.2630 CC da 206 a 2065 euro. In questo caso l'importo ridotto sarà pari a 412 Euro, oltre alle spese di procedimento.

# *NEWS*

Tra le novità introdotte quest'anno, si segnala:

1) La possibilità di partecipare alla sperimentazione di deposito Bilanci in formato XBRL, anticipando la modalità di deposito prevista per legge a partire dal prossimo anno, in ottemperanza di quanto sancito dall' art. 37 della Legge sulla competitività n<sup>o</sup> 248 del 2006, così come modificato dall'articolo 4 della Legge n° 17 del 26 Febbraio 2007 "Proroga di termini previsti da disposizioni legislative".

L'esigenza di migliorare qualitativamente l'informativa economico-finanziaria in termini di trasparenza, tempestività ed efficienza investe inevitabilmente le infrastrutture e gli strumenti che sono alla base dei processi informativi e di comunicazione. In questo fermento è stato definito ed adottato lo standard XBRL per gli scambi d'informazioni in formato elettronico elaborabile in grado di risolvere i problemi d'adeguamento e conformità, oltre che d'efficienza ed efficacia dei processi informativi.

Lo standard nasce con l'intento di favorire gli scambi e la comunicazione trasparente delle informazioni contabili-finanziarie, definendo una struttura flessibile ed internazionalmente condivisa di codifica, presentazione ed interpretazione dei dati contabili, basata su una specifica Tassonomia di bilancio. La classificazione gerarchica delle voci contabili, dei concetti che le sottintendono (normativi/prassi), l'interpretazione e la rappresentazione dei dati caratterizzano la Tassonomia di bilancio impiegata. Con il termine di Istanza di bilancio s'indica uno specifico documento redatto in base ad una definita Tassonomia. L'utilizzo della tecnologia XBRL per la predisposizione del documento di bilancio, consente l'efficace condivisione delle informazioni finanziarie tra soggetti diversi perché il documento contiene oltre ai dati e valori, identificati in modo univoco, anche le regole necessarie per la loro corretta interpretazione.

Sul sito Telemaco è pubblicata ai fini della sperimentazione:

1- la versione della Tassonomia di riferimento

2- un software gratuito per la generazione manuale delle istanze

3- un servizio web per la validazione dell'istanza XBRL e la sua conversione (renderizzazione) in formato HTML o PDF

4- un software scaricabile sulla stazione locale per visualizzare l'istanza XBRL in formato HTML secondo un foglio di stile standard

5- la documentazione necessaria per la predisposizione della pratica per il deposito.

2) La possibilità di compilare la pratica di deposito Bilancio ed Elenco Soci integrando e/o modificando le informazioni direttamente erogate dal Registro Imprese, tramite il nuovo servizio Scheda Dati di Lavoro, i cui diritti di segreteria sono descritti alla corrispondente voce nel nuovo decreto ministeriale pubblicato in Gazzetta Ufficiale n° 49 del 28 febbraio 2007 .

Il servizio disponibile a tutti gli utenti di webTelemaco pratiche, alla voce Dati di Lavoro, offre la possibilità di scaricare preventivamente i dati dal RI, in funzione dell'adempimento richiesto, in formato idoneo a permetterne l'importazione automatica nel software di compilazione pratica (FedraPlus o sw compatibili) semplificandone la compilazione.

In particolare, il servizio Scheda Dati di Lavoro per il deposito Bilanci ed Elenco Soci consente di precompilare una pratica telematica predisponendo la modulistica con i dati imputati sul form e scaricando, se richiesto, tutte le informazioni attinenti all'ultimo Elenco Soci depositato al Registro Imprese, permettendo all'utente l'imputazione delle sole variazioni intercorse.

Maggiori informazioni sono visibili sull'help online reso disponibile per il servizio webTelemaco ->Pratiche ->Dati di Lavoro

# *IL DEPOSITO BILANCIO*

# *S ITUAZIONE PATRIMONIALE DEI CONSORZI*

Termine di presentazione: 2 mesi dalla chiusura dell'esercizio sociale

# **Documenti da presentare:**

 Situazione patrimoniale (*Non occorre che la situazione patrimoniale sia approvata dall'assemblea dei consorziati).*

**N.B. : per quanto riguarda i Consorzi di garanzia fidi, il bilancio deve essere redatto con l'osservanza delle disposizioni dettate per le S.p.A**.

# *S OCIETA' PER AZIONI COMPRESE LE SOCIETA' PER AZIONI CON UNICO SOCIO (art.2435)*

Termine di presentazione: 30 gg. dalla data del verbale di approvazione

- n. 1 copia del **bilancio di esercizio** composto da Stato Patrimoniale, Conto Economico e Nota Integrativa, firmati da uno degli amministratori e numerati progressivamente. Il bilancio non approvato e quello il cui periodo di riferimento è inferiore all'esercizio sociale, non sono soggetti al deposito nel registro imprese.
- n. 1 **relazione sulla gestione** redatta dall'organo amministrativo firmata da uno degli amministratori. Tale relazione è un allegato obbligatorio del bilancio ordinario e, pertanto, non è necessaria se il bilancio è in forma abbreviata ai sensi dell'art.2435 bis del Codice Civile ("Le società possono redigere il bilancio in forma abbreviata quando, nel primo esercizio, o successivamente, per 2 esercizi consecutivi, non abbiano superato 2 dei seguenti limiti: - totale dell'attivo dello stato patrimoniale: Euro 3.125.000,00; - ricavi delle

vendite e delle prestazioni: Euro 6.250.000,00; - dipendenti occupati in media durante l'esercizio: 50 unità");

- n. 1 relazione **dell'organo di controllo;**
- n. 1 **verbale di approvazione dell'assemblea dei soci o del Consiglio di Sorveglianza** che ha approvato il bilancio, con firme del presidente dell'assemblea e del segretario della stessa. Nel caso in cui il verbale di cui trattasi preveda una distribuzione di utili e sia stato pertanto sottoposto alla prescritta registrazione, occorre copia del verbale con gli estremi di registrazione dell'Ufficio delle Entrate.
- n.1 **relazione del soggetto incaricato del controllo contabile** ove esistente.

# *S OCIETA' PER AZIONI IN LIQUIDAZIONE (artt.2490 e 2435)*

Termine di presentazione: 30 gg. dalla data del verbale di approvazione

- n. 1 copia del **bilancio di esercizio** composto da Stato Patrimoniale, Conto Economico e Nota Integrativa, firmati dai liquidatori . Il bilancio non approvato e quello il cui periodo di riferimento è inferiore all'esercizio sociale, non sono soggetti al deposito nel registro imprese. *Altresì non è soggetto a deposito il bilancio iniziale di liquidazione.*
- n. 1 **relazione sulla gestione** redatta dal liquidatori. Tale relazione è un allegato obbligatorio del bilancio ordinario e pertanto, non è necessaria se il bilancio è in forma abbreviata ai sensi dell'art.2435 bis del Codice Civile ("Le società possono redigere il bilancio in forma abbreviata quando, nel primo esercizio, o successivamente, per 2 esercizi consecutivi, non abbiano superato 2 dei seguenti limiti: - totale dell'attivo dello stato patrimoniale: Euro 3.125.000,00; - ricavi delle vendite e delle prestazioni: Euro 6.250.000,00; dipendenti occupati in media durante l'esercizio: 50 unità");
- n. 1 relazione **dell'organo di controllo;**
- n. 1 **verbale di approvazione dell'assemblea dei soci o del Consiglio di Sorveglianza** che ha approvato il bilancio, con firme del presidente dell'assemblea e del segretario della stessa.
- n.1 **relazione del soggetto incaricato del controllo contabile** ove esistente.

N.B.: Le società in liquidazione sono tenute alla presentazione del bilancio annuale per il periodo corrispondente al normale esercizio della società ai sensi dell'art. 2490 c.c.. Le stesse sono, inoltre, tenute alla comunicazione dell'elenco *soci, secondo le modalità specificate in precedenza.* 

*PRIMO BILANCIO DI SOCIETA' IN LIQUIDAZIONE:*

Le società che redigono il primo bilancio di liquidazione devono allegare, altresì, secondo quanto previsto dall'art. 2490, *quarto comma c.c., la documentazione consegnata dagli amministratori ai liquidatori ai sensi dell'art. 2487 bis c.c.:*

*• la situazione dei conti alla data di effetto dello scioglimento;*

*• il rendiconto sulla gestione degli amministratori nel periodo successivo alla chiusura dell'ultimo bilancio approvato.*

# *S OCIETA' PER AZIONI QUOTATE IN BORSA (artt.2425 e 2435)*

Termine di presentazione: 30 gg. dalla data del verbale di approvazione

- n. 1 copia del **bilancio di esercizio** composto da Stato Patrimoniale, Conto Economico e Nota Integrativa, firmati da uno degli amministratori e numerati progressivamente. Il bilancio non approvato e quello il cui periodo di riferimento è inferiore all'esercizio sociale, non sono soggetti al deposito nel registro imprese.
- n. 1 **relazione sulla gestione** redatta dall'organo amministrativo firmata da uno degli amministratori. Tale relazione è un allegato obbligatorio del bilancio ordinario e pertanto, non è necessaria se il bilancio è in forma abbreviata ai sensi dell'art.2435 bis del Codice Civile ("Le società possono redigere il bilancio in forma abbreviata quando, nel primo esercizio, o successivamente, per 2 esercizi consecutivi, non abbiano superato 2 dei seguenti limiti: - totale dell'attivo dello stato patrimoniale: Euro 3.125.000,00; - ricavi delle vendite e delle prestazioni: Euro 6.250.000,00; - dipendenti occupati in media durante l'esercizio: 50 unità");
- n. 1 relazione **dell'organo di controllo;**
- n. 1 **verbale di approvazione dell'assemblea dei soci o del Consiglio di Sorveglianza** che ha approvato il bilancio, con firme del presidente dell'assemblea e del segretario della stessa. Nel caso in cui il verbale di cui trattasi preveda una distribuzione di utili e sia stato pertanto sottoposto alla prescritta registrazione, occorre copia del verbale con gli estremi di registrazione dell'Ufficio delle Entrate.
- n.1 **relazione del soggetto incaricato del controllo contabile** ove esistente.

# *S OCIETA' A RESPONSABILITA' LIMITATA COMPRESE LE SOCIETA' A RESPONSABILITA' LIMITATA CON UNICO SOCIO (artt.2425 e 2435)*

Termine di presentazione: 30 gg. dalla data del verbale di approvazione

#### **Documenti da presentare:**

- n. 1 copia del **bilancio di esercizio** composto da Stato Patrimoniale, Conto Economico e Nota Integrativa, firmati da uno degli amministratori e numerati progressivamente. Il bilancio non approvato e quello il cui periodo di riferimento è inferiore all'esercizio sociale, non sono soggetti al deposito nel registro imprese.
- n. 1 **relazione sulla gestione** redatta dall'organo amministrativo firmata da uno degli amministratori. Tale relazione è un allegato obbligatorio del bilancio ordinario e pertanto, non è necessaria se il bilancio è in forma abbreviata ai sensi dell'art.2435 bis del Codice Civile ("Le società possono redigere il bilancio in forma abbreviata quando, nel primo esercizio, o successivamente, per 2 esercizi consecutivi, non abbiano superato 2 dei seguenti limiti: - totale dell'attivo dello stato patrimoniale: Euro 3.125.000,00; - ricavi delle vendite e delle prestazioni: Euro 6.250.000,00; - dipendenti occupati in media durante l'esercizio: 50 unità");
- n. 1 relazione **dell'organo di controllo,** se previsto**;**
- n. 1 **verbale di approvazione dell'assemblea dei soci o del Consiglio di Sorveglianza** che ha approvato il bilancio, oppure **decisione dei soci**. Se l'atto costitutivo prevede che le decisioni dei soci siano adottate mediante consultazione scritta o sulla base del consenso espresso per iscritto, occorre depositare i documenti sottoscritti dai soci da cui devono risultare con chiarezza l'approvazione del bilancio. Nel caso in cui il verbale di cui trattasi preveda una distribuzione di utili e sia stato pertanto sottoposto alla prescritta registrazione, occorre copia del verbale con gli estremi di registrazione dell'Ufficio delle Entrate.

# *S OCIETA' A RESPONSABILITA' LIMITATA IN LIQUIDAZIONE (artt.2478 e 2435)*

Termine di presentazione: 30 gg. dalla data del verbale di approvazione

- n. 1 copia del **bilancio di esercizio** composto da Stato Patrimoniale, Conto Economico e Nota Integrativa, firmati da uno degli amministratori e numerati progressivamente. Il bilancio non approvato e quello il cui periodo di riferimento è inferiore all'esercizio sociale, non sono soggetti al deposito nel registro imprese. *Altresì non è soggetto a deposito il bilancio iniziale di liquidazione.*
- n. 1 **relazione sulla gestione** redatta dal liquidatori. Tale relazione è un allegato obbligatorio del bilancio ordinario e pertanto, non è necessaria se il bilancio è in forma abbreviata ai sensi dell'art.2435 bis del Codice Civile ("Le società possono redigere il bilancio in forma abbreviata quando, nel primo esercizio, o successivamente, per 2 esercizi consecutivi, non abbiano superato 2 dei seguenti limiti: - totale dell'attivo dello stato patrimoniale: Euro 3.125.000,00; - ricavi delle vendite e delle prestazioni: Euro 6.250.000,00; dipendenti occupati in media durante l'esercizio: 50 unità");
- n. 1 relazione **dell'organo di controllo,** se previsto**;**
- n. 1 **verbale di approvazione dell'assemblea dei soci o del Consiglio di Sorveglianza** che ha approvato il bilancio, oppure **decisione dei soci**. Se l'atto costitutivo prevede che le decisioni dei soci siano adottate mediante consultazione scritta o sulla base del consenso espresso per iscritto, occorre depositare i documenti sottoscritti dai soci da cui devono risultare con chiarezza l'approvazione del bilancio. Nel caso in cui il verbale di cui trattasi preveda una distribuzione di utili e sia stato pertanto sottoposto alla prescritta

registrazione, occorre copia del verbale con gli estremi di registrazione dell'Ufficio delle Entrate.

N.B.: Le società in liquidazione sono tenute alla presentazione del bilancio annuale per il periodo corrispondente al normale esercizio della società ai sensi dell'art. 2490 c.c.. Le stesse sono, inoltre, tenute alla comunicazione dell'elenco *soci, secondo le modalità specificate in precedenza.* 

*PRIMO BILANCIO DI SOCIETA' IN LIQUIDAZIONE:*

Le società che redigono il primo bilancio di liquidazione devono allegare, altresì, secondo quanto previsto dall'art. 2490, *quarto comma c.c., la documentazione consegnata dagli amministratori ai liquidatori ai sensi dell'art. 2487 bis c.c.:*

- *la situazione dei conti alla data di effetto dello scioglimento;*
- *il rendiconto sulla gestione degli amministratori nel periodo successivo alla chiusura dell'ultimo*
- *bilancio approvato.*

### *S OCIETA' COOPERATIVE E COOPERATIVE IN LIQUIDAZIONE (artt.2435 e 2519)*

La disciplina delle S.p.A. rappresenta il riferimento normativo naturale per le società cooperative, mentre l'applicabilità della disciplina della S.r.l. è sottoposta a varie condizioni, quali l'espressa previsione statutaria, l'esistenza di requisiti di dimensione della società desumibile dal numero dei soci o dall'attivo dello stato patrimoniale e, naturalmente, dalla compatibilità con il tipo societario in esame. Pertanto, in base alla veste giuridica prescelta dalla società cooperative in esame, si rimanda a quanto espresso nel dettaglio.

# *CO NSORZI CON QUALIFICA DI "CONFIDI" (art.13, commi 34 e 35 della legge 326/2003)*

Termine di presentazione: 30 gg. dalla data del verbale di approvazione

#### **Documenti da presentare:**

- n. 1 copia del **bilancio di esercizio** composto da Stato Patrimoniale, Conto Economico e Nota Integrativa, firmati da uno degli amministratori e numerati progressivamente. Il bilancio non approvato e quello il cui periodo di riferimento è inferiore all'esercizio sociale, non sono soggetti al deposito nel registro imprese.
- n. 1 **relazione sulla gestione** redatta dall'organo amministrativo firmata da uno degli amministratori. Tale relazione è un allegato obbligatorio del bilancio ordinario e pertanto, non è necessaria se il bilancio è in forma abbreviata ai sensi dell'art.2435 bis del Codice Civile ("Le società possono redigere il bilancio in forma abbreviata quando, nel primo esercizio, o successivamente, per 2 esercizi consecutivi, non abbiano superato 2 dei seguenti limiti: - totale dell'attivo dello stato patrimoniale: Euro 3.125.000,00; - ricavi delle vendite e delle prestazioni: Euro 6.250.000,00; - dipendenti occupati in media durante l'esercizio: 50 unità");
- n. 1 relazione **dell'organo di controllo;**
- n. 1 **verbale di approvazione dell'assemblea dei consorziati**. Nel caso in cui il verbale di cui trattasi preveda una distribuzione di utili e sia stato pertanto sottoposto alla prescritta registrazione, occorre copia del verbale con gli estremi di registrazione dell'Ufficio delle Entrate.
- n.1 **relazione del soggetto incaricato del controllo contabile** ove esistente.

# *S OCIETA' ESTERE (art.2508-101 ter disp.att. C.C.)*

Termine di presentazione: stesso termine previsto per il deposito del bilancio di esercizio dell'impresa controllante

Deve essere depositato con una domanda diversa da quella relativa la bilancio di esercizio.

*Sono esonerate dalla redazione del bilancio consolidato, le imprese che si trovano nelle condizioni previste dalla'atr.27 del D.Lgs. 127/1991. I motivi dell'esonero devono essere indicati nella nota integrativa al bilancio stesso.*

#### **Documenti da presentare:**

Bilancio della casa madre con traduzione giurata che deve essere effettuata da un perito esperto iscritto

presso l'Ambasciata o il Consolato Italiano.

 Dichiarazione del legale rappresentante dell'avvenuto deposito del bilancio nello stato dove la società ha la sede o ricevuta attestante tale deposito (qualora ciò sia previsto)

# **BILANCIO CONSOLIDATO**

Soggetti obbligati: tutti i componenti l'organo di amministrazione di: 1) **s.p.a., s.r.l., s.a.p.a.** che controllano un'impresa ai sensi dell'art.2359 c.c., enti pubblici, società cooperative e mutue assicuratrici che controllano s.p.a., s.a.p.a. e s.r.l.;

2) **società in nome collettivo e quelle in accomandita semplice** qualora i soci illimitatamente responsabili siano s.p.a., s.a.p.a. e s.r.l. (art.111-duodecies d. att. D.lgs  $6/03$ );

3) Le imprese (controllanti ma esonerate dalla redazione del bilancio consolidato a norma dell'art.27, comma 3, D.lgs 127/91) che sono controllate da altre devono depositare il bilancio consolidato della controllante. Termine: nei casi 1) e 3) il termine è quello previsto per il deposito del bilancio d'esercizio; nel caso 2) non c'è termine.

# *BI LANCIO CONSOLIDATO DELLE SOCIETA' PER AZIONI (art.42 del D.Lgs.127/1991)*

Deve essere depositato con una domanda diversa da quella relativa la bilancio di esercizio.

*Sono esonerate dalla redazione del bilancio consolidato, le imprese che si trovano nelle condizioni previste dalla'atr.27 del D.Lgs. 127/1991. I motivi dell'esonero devono essere indicati nella nota integrativa al bilancio stesso.*

#### **Documenti da presentare:**

- n. 1 copia del **bilancio consolidato** composto da Stato Patrimoniale, Conto Economico e Nota Integrativa
- n. 1 **relazione sulla gestione consolidata** redatta dall'organo amministrativa o dal liquidatore
- n. 1 relazione **dell'organo di controllo;**
- n.1 **relazione del soggetto incaricato del controllo contabile** ove esistente.

Nel caso in cui il verbale di cui trattasi preveda una distribuzione di utili e sia stato pertanto sottoposto alla prescritta registrazione, occorre copia del verbale con gli estremi di registrazione dell'Ufficio delle Entrate.

# *BI LANCIO CONSOLIDATO DELLA CONTROLLANTE CON SEDE ALL'ESTERO PRESENTATO (art.42 del D.Lgs.127/1991)*

#### **Documenti da presentare:**

- n. 1 copia del **bilancio consolidato** composto da Stato Patrimoniale, Conto Economico e Nota Integrativa
- n. 1 **relazione sulla gestione consolidata** della società controllante
- n. 1 relazione **dell'organo di controllo** della società controllante**;**
- Traduzione giurata del bilancio consolidato della relazione sulla gestione e della relazione dell'organo di controllo, se queste sono redatte in lingua straniera. La traduzione giurata deve essere effettuata ad un perito o esperto iscritto presso il Tribunale o presso l'Ambasciata o il Consolato Italiano.

# *BILANCIO CONSOLIDATO DELLE SOCIETA' DI PERSONE*

- n. 1 copia del **bilancio consolidato** composto da Stato Patrimoniale, Conto Economico e Nota Integrativa
- n. 1 **relazione sulla gestione consolidata** redattadall'organo amministrativo o dal liquidatore.

# *LINEE GUIDA PER IL DEPOSITO DELL'ISTANZA XBRL*

Il deposito dell'istanza XBRL verrà eseguito solo su base volontaria e non sarà ritenuto sostitutivo al fine degli adempimenti prescritti dalla normativa vigente, in materia di deposito atti presso il Registro delle Imprese. Maggiori dettagli al riguardo sono forniti nell'allegato di seguito fornito.

L'istanza XBRL si configurerà quindi solo come un allegato aggiuntivo all'usuale pratica di deposito bilancio ed elenco soci.

La sperimentazione di deposito telematico dell'istanza di bilancio XBRL sarà possibile solo per le società preposte al deposito del bilancio secondo i Principi Contabili Italiani, in accordo con:

1- la Tassonomia di riferimento definita e pubblicata nel sito Telemaco

La sperimentazione riguarderà solo il deposito per via telematica delle pratiche di bilancio.

I passi che devono essere compiuti per il deposito del bilancio in formato XBRL sono di seguito riportati.

# ⇒ **Predisposizione documenti informatici della pratica**

Il primo passo per l'utente è l'usuale predisposizione di tutti i documenti, da allegare alla pratica, per il deposito del Bilancio ed Elenco Soci secondo le specifiche e la modalità definite dalla normativa in vigore, in formato PDF o TIFF, firmati digitalmente.

# ⇒ **Redazione dell'istanza XBRL del prospetto contabile del Bilancio**

L'utente dovrà produrre un'istanza XBRL del solo prospetto contabile in base alla tassonomia di riferimento. A tal fine potrà utilizzare o il software gratuito messo a disposizione sul sito Telemaco oppure un qualunque altro software che renda possibile la generazione automatica dell'istanza.

I file d'istanza generati saranno caratterizzati dall'estensione .xbrl

# ⇒ **Firma degli allegati in formato .p7m**

Gli allegati .pdf devono sempre essere firmati digitalmente ai fini dell'istruttoria della pratica ed hanno rilevanza giuridica ai fini della pubblicità legale dell'impresa.

I files .xbrl, allegati alla pratica a scopo sperimentale, devono essere firmati al solo fine di assicurare l'integrità di quanto inoltrato.

# ⇒ **Indicizzazione degli allegati**

I documenti che compongono la pratica devono essere univocamente identificati nei file inviati.

Gli allegati alla pratica di bilancio, previsti dalla norma, saranno costituiti ed identificati nel Modello di Riepilogo in base alla loro tipologia e secondo le usuali regole d'indicizzazione previste

per il deposito dei documenti di Bilancio. Secondo la prassi attuale, il documento di Bilancio, firmato digitalmente, è costituito da un unico file in formato Pdf (o tif), comprensivo del Prospetto Contabile e della Nota Integrativa. Il documento deve essere indicizzato nel Modello di Riepilogo, con il codice "tipo documento" B00 ed il Prospetto Contabile e la Nota Integrativa come prospetti (PC+NI) relativi.

L'istanza XBRL (file in formato .xbrl), del Bilancio depositato, deve essere allegata come documento firmato aggiuntivo della pratica, ed indicizzata con:

1• Tipo documento

 $=$  B<sub>06</sub> – BILANCIO XBRL

od in alternativa, se non possibile:

= 98 – BILANCIO XBRL (sostituendo la descrizione DOCUMENTO USO INTERNO)

= 99 – ALTRO DOCUMENTO

1• Pagina iniziale = 1, Pagina finale = 1

2• data documento = data documento di bilancio B00 corrispondente

- 3• codice atto = codice atto di bilancio B00 corrispondente
- 4• obbligo firma .p7m (con o senza marcatura temporale del file firmato)

#### ⇒ **Validazione e visualizzazione dell' istanza (opzionali**)

L'utente può validare e/o visualizzare l'istanza XBRL utilizzando gli strumenti messi a disposizione nel sito Telemaco.

L'istanza XBRL può anche essere visualizzata in formato HTML o PDF utilizzando il foglio di stile standard pubblicato o con una applicazione propria dell'utente, o mediante gli strumenti messi a disposizione, con le relative istruzioni, sul sito Telemaco .

*Gli allegati al bilancio in formato XBRL depositati nel corso della sperimentazione non saranno erogabili al pubblico, ma potranno essere utilizzati ai fini interni dell'Ufficio nell'ambito e per gli scopi previsti dalla sperimentazione stessa.*

# *L'ELENCO SOCI*

L'elenco soci va depositato presso il Registro Imprese entro 30 giorni dalla data di approvazione del bilancio d'esercizio da parte delle società di capitali non quotate in un mercato regolamentato. Qualora l'elenco soci non sia variato rispetto a quello già iscritto nel Registro Imprese (riferito alla data di approvazione del bilancio dell'esercizio precedente), si dovrà confermare la relativa situazione della compagine sociale.

- Pertanto l'elenco soci va **depositato**:
- da tutte le società di *nuova costituzione*, in quanto 1° elenco soci ai sensi dell'art. 2435 c.c.;
- nel caso di *variazioni della compagine sociale* o dell'ammontare delle quote/azioni (anche a seguito di conversione da lire in euro) imputate a ciascun socio/azionista, a seguito di trasferimento quote/azioni per atto tra vivi o mortis causa;
- nel caso *di trasferimento di sede* da altra provincia (e conseguente trasferimento di iscrizione da altro Registro delle Imprese).
- I **Consorzi di garanzia fidi** devono provvedere ad iscrivere le modificazioni dei consorziati una volta l'anno attraverso il deposito dell'elenco dei consorziati, riferito alla data di approvazione del bilancio contestualmente al deposto del bilancio di esercizio. In tal caso non dovrà essere indicato il valore della quota di ciascun consorziato, in quanto non prevista ai fini dell'iscrizione al registro delle imprese.

#### **N.B. NON DEVONO PRESENTARE L'ELENCO SOCI: consorzi, cooperative, GEIE, società straniere con sede secondaria in Italia, società quotate in borsa**

# *CASI SPECIFICI*

Si ricorda che il verbale di approvazione del bilancio deve essere, in ogni tipo di società (anche nelle SRL unipersonali), sottoscritto dal Presidente e dal Segretario dell'assemblea. Per ciò che concerne le SRL unipersonali, nel caso l'unico socio sia anche amministratore unico e non vi sia il collegio sindacale, l'amministratore unico può firmare sia in qualità di Presidente che di segretario dell'assemblea di approvazione del bilancio.

- Le società di capitali che si sono trasformate in società di persone e/o che sono state incorporate in altre per fusione prima dell'approvazione del bilancio non sono tenute al deposito dello stesso, poiché manca l'organo assembleare competente alla sua approvazione.
- Le società di persone che si sono trasformate in società di capitali sono tenute al deposito del bilancio a seconda della data di chiusura del primo esercizio prevista nell'atto di trasformazione.
- Le società di capitali che trasferiscono la sede in altra provincia depositano il bilancio presso la CCIAA ove sono iscritte al momento del deposito.
- Le società in liquidazione non devono depositare il bilancio iniziale di liquidazione, obbligatorio solo ai fini fiscali, mentre devono depositare il bilancio d'esercizio previsto dallo statuto.
- Le società in liquidazione, al primo bilancio successivo alla nomina dei liquidatori, devono allegare, altresì, la

documentazione consegnata dagli amministratori a norma del 3' comma dell'art. 2487-bis *(situazione dei conti alla data di effetto dello scioglimento, rendiconto sulla loro gestione relativo al periodo successivo all'ultimo bilancio approvato e il verbale di consegna - art. 2490 c.c.).*

- Il bilancio **non approvato** non può essere depositato. Si può depositare invece, il **verbale di mancata approvazione**, con la procedura normale (FEDRA mod. S2 -con conseguente annotazione solo nelle informazioni storiche). Si precisa che i verbali delle assemblee andate deserte o che rimandano l'approvazione del bilancio oltre il 30 aprile non vanno depositati**.**

# *RILASCIO DI COPIE DEI BILANCI, DEI VERBALI E DELLE RELAZIONI*

Così come precisato dal Ministero Attività Produttive con circolare n.3450/C, del 27 ottobre 1998, **non è ammesso** - in quanto non espressamente previsto da alcuna norma - il deposito di più copie del bilancio ai fini della restituzione al richiedente, previa annotazione degli estremi nel Registro delle Imprese. Eventuali copie di bilancio vanno richieste ad archiviazione ottica avvenuta.

# *DEPOSITO A RETTIFICA DI BILANCIO O ELENCO SOCI*

Il nuovo deposito deve essere effettuato integralmente, con tutta la documentazione. E' necessario, al fine di individuare che trattasi di rettifica, allegare nel Modello B Fedra, riquadro "Note", indicare la seguente dicitura: "A RETTIFICA DEL PRECEDENTE DEPOSITO EFFETTUATO IN DATA .….. AL PROT. N………"

# *RIFERIMENTI TECNICO-OPERATIVI*

# **Che cos'è FEDRA PLUS**

Fedra è un programma per personal computer compatibile con i sistemi operativi Windows, che permette di compilare e scaricare su floppy disk oppure di inviare per via Telematica, le domande da presentare al Registro delle Imprese. Il programma è disponibile gratuitamente su Internet all'indirizzo: [http://web.telemaco.infocamere.it](http://web.telemaco.infocamere.it/) alla voce Download software.

Per le istruzioni operative di carattere generale e le novità rispetto alle versioni precedente si consiglia di fare riferimento all'help in linea del programma Fedra stesso attivabile tramite il tasto F1. A coloro che utilizzano Fedra per la prima volta, si consiglia di stampare, dall'Help in linea, la selezione intitolata "Un esempio ….. per iniziare". Rimangono comunque valide, in linea generale, le procedure descritte nelle istruzioni per la compilazione dei modelli per l'iscrizione ed il deposito al registro Imprese e per al denuncia al repertorio economico amministrativo.

# **I Documenti Informatici**

I documenti da depositare (copia del bilancio, relazioni a corredo, verbale di assemblea, relazione dei sindaci, ecc.), non dovendo possedere carattere di originali con firme autenticate, di copie autentiche né di estratti in forma autentica, possono essere validamente rappresentati da documenti digitali conformi ai documenti cartacei trascritti e sottoscritti sui libri sociali.

I documenti digitali conformi devono essere prodotti con procedimento tecnico che dia garanzia della riproduzione fedele e duratura del contenuto dei documenti originali; tale procedimento potrà consistere sia nella memorizzazione digitale dell'immagine del documento cartaceo originale (scanner), sia nella riproduzione su file (in formato "PDF " o "TIFF") del contenuto trascritto nei documenti originali (in questo caso il documento digitale deve riportare, in luogo delle sottoscrizioni autografe, l'indicazione dei nominativi e della qualifica dei sottoscrittori e della data di sottoscrizione dell'originale cartaceo). **N.B. La relazione dei sindaci deve recare in calce in stampatello la data ed i nominativi dei sindaci effettivi firmatari.**

# **Le Dichiarazioni**

Su ogni allegato (file) di cui sarà composta la pratica, dovrà essere apposta, preferibilmente in apertura, la seguente dicitura:

"Imposta di bollo assolta in modo virtuale tramite la Camera di Commercio di LATINA autorizzata con provv. prot. *n.49261/1 del 31.5.2001del Ministero delle Finanze – Dip. delle Entrate – Ufficio delle Entrate di LATINA".*

Gli estremi delle autorizzazioni al bollo virtuale di altre Camere di Commercio sono reperibili nell'Allegato "D" Nel caso l'imposta sia assolta tramite dichiarazione presentata dal professionista all'Agenzia delle Entrate ai sensi dell'art. 2 DM 127/2002 , va apposta la seguente dicitura (codice modo bollo Fedra: O – bollo assolto all'origine):

"Imposta di bollo assolta in modo virtuale tramite presentazione della dichiarazione di cui all'art. 2 D.M. 127/2002 inviata *in data …….. prot. ……… al Ministero delle Finanze – Dip. Delle Entrate – Agenzia delle Entrate di …..".*

Se invece il libero professionista è stato personalmente autorizzato dall'Amministrazione finanziaria alla riscossione in forma virtuale dell'imposta, e quindi intende provvedervi a tale titolo, dovrà indicare, in luogo dell'autorizzazione camerale, gli estremi della propria autorizzazione, inserendo la seguente dicitura (codice modo bollo Fedra: O – bollo assolto all'origine):

"Imposta di bollo assolta in modo virtuale tramite l'autorizzazione n. ......... del Ministero delle Finanze – Dip. Delle *Entrate – Ufficio delle Entrate di ……………"*

Dovrà essere inoltre aggiunta (preferibilmente in calce al file) la seguente dichiarazione sostitutiva di atto di notorietà, resa ai sensi e per gli effetti degli articoli 21, primo comma, 38, secondo comma, 47, terzo comma e 76 del decreto del presidente della Repubblica 28 dicembre 2000, n. 445, e successive integrazioni e modificazioni:

*"Il sottoscritto amministratore (Nome Cognome) dichiara che il presente documento informatico è conforme a quello trascritto e sottoscritto sui libri sociali della società"* 

Nel caso il verbale assembleare di approvazione del bilancio preveda **una distribuzione di utili** e sia stato pertanto sottoposto alla prescritta registrazione, la predetta dichiarazione da apporre in calce al relativo documento digitale sarà integrata come segue:

*"e che ne è stata effettuata la registrazione presso l'Ufficio delle Entrate di …….. in data …………… al numero ……… "* 

Per dottori commercialisti/ragionieri e periti commerciali (**in questo caso non sarà necessario apporre la firma dell'amministratore)**:

"*All'articolo 31 della legge 24 novembre 2000, n. 340, dopo il comma 2-ter sono inseriti i seguenti:*

2-quater. Il deposito dei bilanci e degli altri documenti di cui all'articolo 2435 del codice civile puo' essere effettuato mediante trasmissione telematica o su supporto informatico degli stessi, da parte degli iscritti negli albi dei dottori commercialisti, dei ragionieri e periti commerciali, muniti della firma digitale e *allo scopo incaricati dai legali rappresentanti della societa'*

*.* 2-quinquies. Il professionista che ha provveduto alla trasmissione di cui al comma 2-quater attesta che i documenti trasmessi sono conformi agli originali depositati presso la societa'. La societa' e' tenuta al deposito degli originali presso il registro delle imprese su richiesta di quest'ultimo. Gli iscritti agli albi

dei dottori commercialisti e dei ragionieri e periti commerciali, muniti di firma digitale, incaricati dai legali rappresentanti della societa', possono richiedere l'iscrizione nel registro delle imprese di tutti gli altri atti societari per i quali la stessa sia richiesta e per la cui redazione la legge non richieda espressamente *l'intervento di un notaio".*

 **C ome Suddividere i File** *l'esercizio della professione e che i documenti informatici allegati sono conformi agli originali depositati presso la società.Il sottoscritto dottore commercialista/ragioniere, iscritto nell'albo della provincia di \_\_\_\_\_\_\_\_\_\_\_\_\_\_\_\_ al n. \_\_\_\_\_\_\_\_\_,* quale incaricato dal sig. (a) establa segale rappresentanti della società, ai sensi dell'art. 2, comma 54 della legge 24 dicembre 2003 n. 350, dichiara che non sussistono nei propri confronti provvedimenti disciplinari che ne impediscano

- **Un unico file bilancio** contenente il Prospetto Contabile (Stato Patrimoniale + Conto Economico) e Nota integrativa
- Un file con il Verbale di approvazione del bilancio
- Un file per ciascuna Relazione
- Un file per ciascun altro allegato

# **I Formati Dei File**

I file devono, quindi, essere convertiti in file di tipo PDF o TIFF, per potere poi essere firmati. In particolare:

 $\checkmark$  verificare che i file degli atti corrispondano alla società in questione;

Per la diversità dei contenuti e' opportuno predisporre i file come segue:

- verificare la presenza delle diciture di conformità atto e modalità del bollo;
- $\checkmark$  Controllare che siano riportati rispettivamente i nomi del presidente e segretario nel verbale di approvazione; il nome dell'amministratore, liquidatore ecc… nel bilancio; i nomi dei sindaci nella relazione del collegio sindacale, ecc....;
- Inviare la procura ed il documento se trattasi di procuratore speciale ed in particolare controllare la corrispondenza del codice pratica Fedra con la procura speciale;
- controllare la firma dell'amministratore e la validità del documento.

# **Firma Digitale Dei Documenti**

I documenti debbono essere firmati digitalmente attraverso l'utilizzo del dispositivo "smart card".

La trasmissione per via telematica prevede che a ciascuno dei documenti di cui all'articolo 2435 del codice civile sia apposta la firma digitale dell'amministratore o del professionista che ne cura il deposito; può formare oggetto di trasmissione telematica mediante utilizzo della firma digitale anche la copia dell'eventuale relazione di certificazione. In particolare:

- 1. **Amministratore in possesso di smart card:** firma tutti i file; la distinta viene firmata anche dall'intermediario.
- 2. **Procuratore speciale:** firma tutti i file (bilancio, verbale, procura, documento di riconoscimento, distinta Fedra: quest'ultima verrà firmata anche dall'intermediario, se presente).
- 3. **Commercialista iscritto all'albo:** firma tutti i file (bilancio, verbale e distinta Fedra: quest'ultima verrà firmata anche dall'intermediario, se presente).

Per scaricare ed installare il software di firma Infocamere (driver per i lettori di smart card e Dike, per le nuove card quelle che iniziano con il N. 14 e 15…. si deve installare anche il software CardOS API per inizializzare le smart card) visitare il sito dell'Ente Certificatore Infocamere http://www.card.infocamere.it.

Si precisa che possono essere utilizzati dispositivi di firma digitale rilasciati anche da altri Enti Certificatori.

Lo stato di avanzamento delle pratiche e la gestione delle correzioni

Una volta avvenuta la spedizione della Pratica attraverso Telemaco, è sempre possibile conoscere lo "Stato di avanzamento" della Pratica stessa, sia attraverso le ricevute che il sistema invia automaticamente (avviso di ricevimento, protocollazione, evasione definitiva), sia mediante la consultazione del sito https://web.telemaco.infocamere.it

Sulla parte sinistra della maschera che comparirà sono riportate le varie possibilità offerte:

• Invio telematico; • Deposito bilanci; • Download Software; • Invio di Prova.

Procedere cliccando su "Invio telematico", il cui sottomenu riporta le varie possibilità a cui l'utente può accedere a seconda dei casi:

• Visura di lavoro; • Spedizione; • Lista errate; • Lista annullate; • Lista in istruttoria; • Lista evase; • Spedizione 24Ore.

Cliccando su una qualsiasi di queste funzioni il sistema richiederà l'inserimento del nome utente e la password immesse le quali si aprirà la maschera grazie alla quale è possibile trovare la pratica che è stata spedita, indicando nel riquadro "Per" uno dei parametri di ricerca (es. numera REA) e nel riquadro "Valore" il relativo numero REA.

#### *Le Componenti della maschera:*

#### **Stato: riporta lo stato di avanzamento della pratica**:

• In ricezione; • Trasferita in Camera; • Accettata; • Errata (pratica non accettata); • Sospesa (sospensione del protocollo assegnato alla pratica); • Messaggio dalla Camera; • Richiesta di correzione da parte della Camera; • Correzione inviata alla Camera; • Protocollata; • Evasa

#### **Codice Pratica: codice che identifica in modo univoco la pratica spedita**

• Ragione sociale o denominazione; • Numero REA e Codice Fiscale; • Data di invio; • Data di protocollo; • Numero di protocollo.

Come abbiamo visto, compare una lista di pratiche aperte; in particolare, nel caso in cui la Camera di Commercio abbia sospeso la pratica richiedendo una correzione, a fianco del codice pratica compare il messaggio "Richiesta di correzione da parte della CCIAA".

Cliccando sulla cartella si accede alla finestra di gestione delle correzioni. Vengono evidenziati i dati dell'impresa a cui si riferisce la pratica e il messaggio inviato dalla Camera di Commercio, che specifica il tipo di problema e la richiesta di correzione

Cliccando nella colonna "Stato" verranno evidenziate con colori diversi:

• Info pratica; • Scrivi messaggio; • Allegati (elenco degli allegati che compongono la pratica); • Diritti e bolli (calcolo indicativo dei diritti e dei bolli); • Chiusura delle correzioni (una volta effettuate le correzioni richieste dall'ufficio si dovrà consolidare le correzioni stesse).

Per sapere che cosa l'ufficio della Camera di Commercio abbia richiesto per completare la pratica è necessario leggere il "Diario messaggi", ossia i messaggi inviati all'utente da parte dell'ufficio con le indicazioni di come procedere all'eventuale correzione della pratica);

Se la pratica è regolarmente arrivata alla Camera di Commercio, sarà possibile, cliccando su "Avviso di ricevimento", stampare l'avviso che conferma tale ricevimento. Per correggere materialmente la pratica è necessario cliccare sulla voce "Allegati"in cui vengono riportati tutti i documenti allegati alla pratica, compresa la distinta firme. Da questa maschera sarà possibile:

a) inserire un nuovo allegato;

b) apportare le correzioni ai file già allegati, compresa l'aggiunta di eventuali firme mancanti, cliccando sugli appositi bottoni (modifica – cancella – firma) e la modifica della indicizzazione degli allegati.

N.B. Eventuali errori nella compilazione della modulistica informatica (Distinta Firme e Modello RP comporteranno, invece, la necessità per l'utente di dover ricompilare e rinviare tutta la pratica, compresi gli allegati.

**Con l'introduzione della Posta Elettronica Certificata (PEC) vengono potenziate le notifiche automatiche, relative ad ulteriori stati avanzamento della pratica, inviate dal sistema all'utente Telemaco mittente della pratica telematica.** 

**In particolare verranno comunicati, via PEC camerale non istituzionale, l'apertura di correzione da parte della Camera, la ricevuta chiusura di correzione da parte dell'utente, l'accettazione della chiusura da parte della Camera. Tali comunicazioni vengono affiancate dai messaggi di testo bidirezionali abbinati alla correzione di una pratica che, qualora inseriti attraverso l'apposita funzionalità predisposta nel sistema Telemaco, verranno convertiti in opportune notifiche PEC verso l'utente.** 

**Si precisa che la casella di posta certificata camerale, adibita agli avvisi automatici del sistema Telemaco, NON E' la casella ISTITUZIONALE della Camera di Commercio, e come specificato nei**

### **singoli avvisi, ne viene perciò sconsigliato qualsiasi "Replay".**

#### **La protocollazione automatica e controlli**

Per tutti i bilanci inviati con Telemaco (Bilanci PDF, Bilanci On-Line, Fedra) si dovrà tenterà la protocollazione tramite una procedura automatica a fronte di alcuni controlli che ne garantiscano l'inoltrabilità al Registro delle Imprese. Dopo la spedizione sarà verificata la congruenza tra Rea e codice fiscale.

Al momento della protocollazione verranno addebitati diritti e bolli dalla voce diritti del Conto Telemaco.

Da Telemaco, via web, sarà possibile seguire l'iter della pratica e ristampare le ricevute spedite dal sistema via email; in particolare:

#### **• Avviso di irricevibilità**

In caso di mancato superamento dei controlli, il bilancio sarà respinto.

Saranno inviati via e-mail i motivi del mancato invio al mittente tramite " Avviso di irricevibilità ". L'avviso conterrà la causa dell'errore.

#### **• Avviso di ricevimento**

Se il controllo formale è superato, il mittente riceverà via e-mail un "Avviso di ricevimento" attestante giorno e ora di ricezione della pratica via web. Nell'avviso di ricevimento sono presenti anche le seguenti informazioni:

• indicazione nome pratica; • indicazione CCIAA che ha ricevuto la pratica; • data di ricezione della pratica in CCIAA; • elenco file che compongono la pratica; • nome e cognome del Conservatore della CCIAA; • Avviso di protocollazione automatica .

Se la pratica bilancio è ricevibile, sarà sottoposta ad alcuni controlli al fine della protocollazione automatica:

• Autenticità della sottoscrizione della domanda e quindi verifica della presenza e della validità della firma digitale;

• Regolarità della compilazione del modello di domanda (correttezza del formato Fedra u3t ed esistenza della posizione Registro Imprese); • Competenza territoriale; • Verifica di disponibilità nel prepagato (per utenti TelemacoPay) ed addebito degli importi relativi.

**Se la verifica è positiva** il bilancio sarà protocollato in base all'ordine di ricevimento e l'operatore riceverà un avviso di protocollazione con allegata la ricevuta di protocollo.

La pratica passerà all'operatore camerale per l'istruttoria. Ad istruttoria terminata sarà inviata un ulteriore e-mail con la firma dell'addetto che ha eseguito i controlli.

#### **• Avviso di Evasione**

All'evasione della pratica sarà inviata un e-mail con allegata una visura della pratica evasa. Collegandovi via web alla "lista evase" potrete stampare la ricevuta di protocollo all'evasione della pratica e l'avviso di ricezione.

#### **Le liste di controllo**

#### **• Lista errate**

Sono pratiche non accettate da Telemaco perché contengono errori rilevati dal sistema automatico. La lista è disponibile per dare un riscontro alle spedizioni effettuate e, se una pratica è errata, dovrà essere corretta e reinviata

#### **• Lista annullate**

Sono pratiche sulle quali il funzionario dell'Ufficio Registro Imprese interviene e annulla la spedizione, solitamente perché contiene errori. Tale annullamento è comunicato all'utente da parte della Camera. Resta a disposizione dell'utente la scheda della pratica, con l'avviso di ricevimento che attesta in ogni modo l'avvenuta presentazione. Per stamparlo selezionate il "codice pratica" (prima colonna della lista) e il link "Avviso di Ricevimento"

#### **• Lista in istruttoria**

Lista delle pratiche in fase di istruttoria da parte della Camera o accettate dal sistema e in fase di trasferimento alla Camera di competenza. Questa è la lista più importante, dalla quale si può accedere alle funzioni di gestione vera e propria, in particolare delle pratiche per le quali è stata richiesta una correzione dalla Camera. Tale lista può essere filtrata tramite l'apposita maschera in testa alla pagina o riordinata cliccando sulle intestazioni delle colonne. Sono presenti qui anche le pratiche protocollate, per le quali è possibile scaricare la relativa ricevuta di protocollo. Si possono inoltre facilmente individuare le pratiche, relativamente alle quali è stato scritto un messaggio dalla Camera (tramite l'apposita dicitura in rosso) per la "Gestione di una correzione"

### **• Lista evase**

Lista delle pratiche evase negli ultimi mesi. Anche qui, come per la lista precedente, è disponibile per il download la ricevuta di protocollo e l'avviso di ricevimento, selezionando il codice pratica

# **ALLEGATO "A"**

### **MODELLO B- DEPOSITO BILANCI/ELENCO SOCI**

Con questo modello è possibile depositare:

- Il bilancio (ordinario, consolidato, situazione patrimoniale ecc..) eventualmente corredato dell'elenco soci se sono intervenute variazioni rispetto all'ultimo Int. S depositato
- Oppure l'elenco soci a se stante (in tal caso sarà sempre presente il mod. Int. S allegato)

### ATTENZIONE !!!

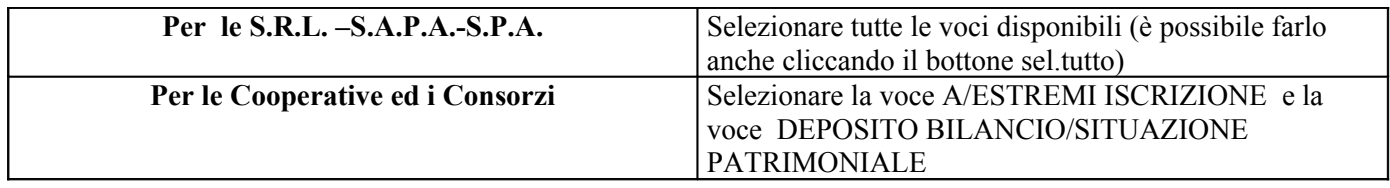

#### **Riquadro A/ESTREMI ISCRIZIONE DELLA DOMANDA**

In questa sezione è obbligatorio compilare i campi C.C.I.A.A., n° REA e Codice Forma Giuridica. Prestare particolare attenzione alla compilazione del n° REA in quanto, se errato, non permette la ricezione della pratica telematica da parte della CCIAA.

#### **Riquadro DEPOSITO BILANCIO/SITUAZIONE PATRIMONIALE**

Va compilato spuntando il tipo di Bilancio presentato (es. 711 Bilancio ordinario) ed inserendo la data di chiusura del bilancio stesso. Spuntare inoltre eventuali allegati inserendone la relativa data.

#### **Riquadro DEPOSITO PER ISCRIZIONE ELENCO SOCI**

In questa sezione cliccare su:

- $\checkmark$  **508 Elenco Soci ed altri titoli di diritti su azioni e quote al**  $\checkmark$  /  $\checkmark$  (data approvazione bilancio) se s'intende allegare il modello Int. S in quanto l'elenco dei soci è variato rispetto a quello già depositato e riferita alla data di approvazione del bilancio dell'esercizio precedente;
- **508 Conferma elenco soci precedente** nel caso in cui non si alleghino l'Int. S in quanto si intende confermare la compagine sociale già dichiara con il deposito del bilancio dell'esercizio precedente;

*Per tutte le informazioni che non è possibile inserire con il presente modello utilizzate il modello XX-NOTE.*

#### **MODELLO INTERCALARE S - ELENCO DEI SOCI E DEGLI ALTRI TITOLARI DI DIRITTI SU AZIONI O QUOTE SOCIALI (Sempre presentato in allegato ai modelli S1, S2 o B)**

Con questo modello si comunicano i soci facenti parte di una società di capitali (SRL – SPA – SAPA), in sede di prima iscrizione, o la compagine sociale aggiornata dopo un'avvenuta variazione, o l'entrata/uscita di soci da un consorzio o l'assoggettamento ad attività di direzione e coordinamento.

Il mod. Int. S è al riproposizione di quello cartaceo con la differenza che è possibile inserire fino a 300 occorrenze nello stesso modello. Qualora fosse necessario inserire più di 300 soci, non si dovrà allegare alla pratica l'Int. S bensì un file di testo descrittivo della compagine sociale.

Questo modello serve per dichiarare chi sono le persone fisiche o giuridiche che vantano dei diritti su azioni o quote. Dunque nella compilazione si deve considerare l'oggetto della dichiarazione la singola quota e non la persona che vanta dei diritti: può infatti accadere che ci siano più persone che vantano qualche diritto sulla stessa quota (es. Nuda proprietà e Usufrutto; Comproprietà ecc.).

#### **GENERALITA'**

Presente solo in caso di Modelli principali S2 o B, serve per indicare il capitale sociale ottenuto al seguito di una variazione. In caso di entrata/uscita soci di consorzio, compilare inserendo il fondo consortile ed il campo "*Sottoscritto al* "

#### **ELENCO SOCI**

La sezione intitolata ELENCO SOCI è divisa in due parti:

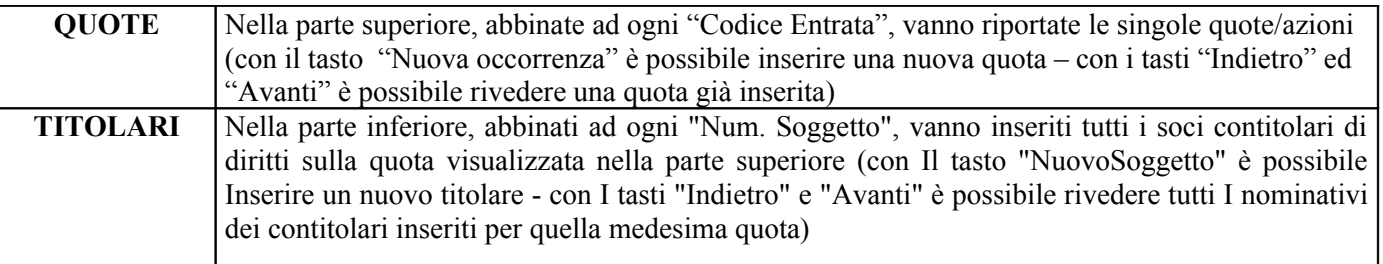

#### **QUOTE/AZIONI**

- ♦ Se trattasi di azioni di S.p.A. o S.A.p.A. compilare i campi "Numero azioni" "pari a nominali" e "Tipo azioni" (F4);
- ♦ Se trattasi di quote di S.r.l. compilare solamente il valore complessivo della quota in Euro nel campo "pari a nominali" e nessun altro campo

#### Dati Persone Fisiche/Giuridiche

Per le persone fisiche, compilare i campi **Cognome Cod.Fisc. Nome Data nascita Sesso Cittadinanza**

Per le società, compilare i campi **Denominazione, Cod.Fisc. e Cittadinanza** (con lo stato della sede)

In entrambi i casi, il Codice Fiscale è obbligatorio e deve essere corretto.

# **IN RAGIONE DI /**

Questo campo va compilato solo ed esclusivamente in caso di contitolarità di più soggetti per la medesima quota: eventualità che si verifica sempre ad esempio, in caso di trasferimento a causa di morte art. 2470 C.C. in presenza di coeredi. In tale ipotesi la quota resta "unica" ed andrà indicata la frazione spettante a ciascun coerede (es. 1/3 -  $2/4$ ).

Nel caso in cui la quota spetti ad un unico soggetto tale frazione non va mai indicata.

# **TIPO DIRITTO**

Scegliere il tipo diritto dalla lista (F4).

Nell'ipotesi di usufrutto/nuda proprietà vanno indicati i due soggetti che vantano diritti stessa quota: il primo avrà "Tipo Diritto" 05 = Nuda Proprietà mentre il secondo avrà "Tipo Diritto" 02 = Usufrutto

# **INDICAZIONE ANALITICA DEI TRASFERIMENTI**

La sezione intitolata INDICAZIONE ANALITICA DEI TRASFERIMENTI va compilata solo in caso di Deposito di Bilancio con Elenco Soci variato rispetto all'esercizio precedente (sia per S.p.A. che per S.r.l.) .) e permette di inserire tutti i dati dei trasferimenti di quote o azioni intervenuti fra le due date di approvazione del bilancio (esercizio corrente ed esercizio passato).

La sezione è divisa in due parti:

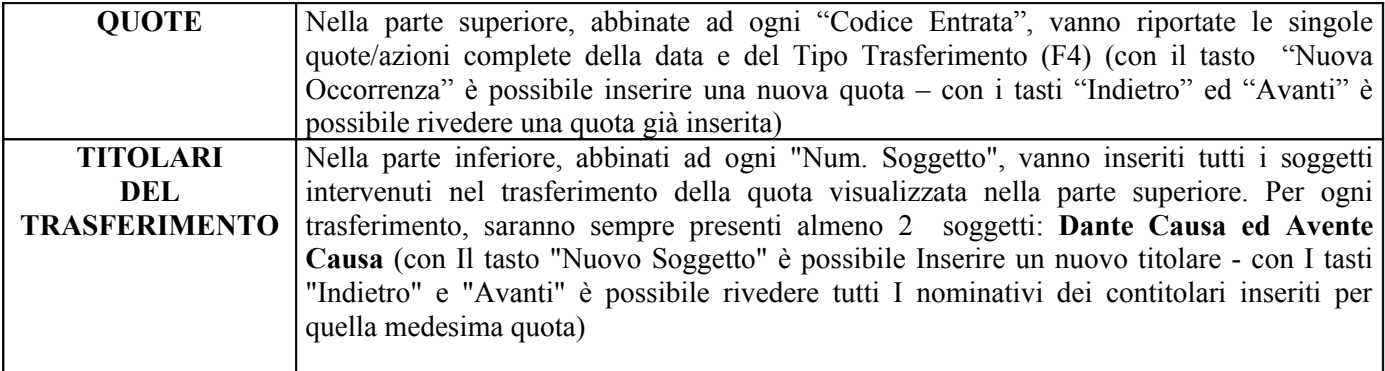

La compilazione dei singoli campi è analoga a quella indicata per la sezione ELENCO SOCI con la sola aggiunta del campo **Tipo Ruolo** nel quale va indicato se il soggetto interviene come **Dante Causa** o come **Avente Causa**.

# **SOCI ENTRATI E SOCI USCITI**

La sezione intitolata SOCI ENTRATI E SOCI USCITI va compilata solo per i Consorzi.

Ad ogni "**Codice Entrata**" vanno abbinati tutti i dati anagrafici del socio entrato o uscito avendo cura di indicare nel campo **Tipo Ruolo** se egli è **EN** Entrato oppure **US** Uscito.

In questa sezione non vanno mai compilati i campi relativi alla quota (ovvero sia Numero Azioni e pari a nominali) poiché non richiesti dal Registro Imprese.

Si ricorda che in caso di comunicazione entrata/uscita soci consorziati, dovrà essere presentato un modello S2 principale compilato solamente negli estremi dell'Atto A04 e l'Int. S in allegato, compilato nella sezione GENERALITA' (vedi sopra) e in questa sezione.

Questo adempimento viene meno solamente in presenza di CONFIDI in quanto la nuova norma, D.L. n. 269/2003 all'art. 13 comma 34, impone l'iscrizione delle modificazioni dei consorziati soltanto una volta all'anno attraverso il deposito del bilancio con allegato l'elenco dei consorziati riferito alla data di approvazione del bilancio stesso.

### **Attenzione: CODICE FISCALE DEI SOGGETTI ESTERI NON RESIDENTI**

Il DPR 605/73 sancisce che non è necessaria l'attribuzione del codice fiscale a soggetti esteri non residenti. In tali casi è sufficiente indicare:

a) per le persone fisiche, il cognome e il nome, il luogo e la data di nascita, il sesso e il domicilio fiscale;

b) per i soggetti diversi dalle persone fisiche, la denominazione, la ragione sociale o la ditta, il domicilio fiscale o il domicilio della sede legale all'estero. Per le società, associazioni o altre organizzazioni senza personalità giuridica, devono essere inoltre indicati gli elementi di cui alla lettera a) per almeno una delle persone che ne hanno la rappresentanza.

Nell'indicazione della sede o del domicilio fiscale devono essere specificati la via, il numero civico e il codice di avviamento postale. La compilazione del campo codice fiscale non è obbligatoria se la cittadinanza non è italiana. Sulle note vanno inoltre riportati eventuali elementi di precisazione, oltre a quelli già contenuti nel modello.

# **ALLEGATO "B"**

## **INVIO DEI BILANCI ON-LINE CON RICONFERMA ELENCHI SOCI 2005**

Il sistema Bilanci On-line ha le seguenti caratteristiche:

- Si compila via web-browser, collegati in rete al sito Telemaco, alla voce "Pratiche->Deposito Bilancio"
- E' necessario un browser di recente generazione (es. Explorer 5 o Netscape 7), disponibili su sistemi Windows (da 98 in sù), Macintosh, Linux
- E' necessario il software di firma digitale (Es. Dike)
- Il sistema è riservato agli utenti Telemaco (via rete). Non sarà possibile la presentazione su floppy disk che richiederà invece l'uso di Fedra o programmi compatibili

Compilazione iniziale

- E' possibile presentare solo moduli B per **il deposito del bilancio e la riconferma dell'elenco dei soci, se questo non è variato nell'anno.**
- La prima pagina richiede gli estremi dell'impresa e del dichiarante, i campi obbligatori sono indicati con un asterisco rosso.
- E' presente nella prima pagina un bottone di pre-compilazione che completa i campi del modello con le informazioni del Registro Imprese. Per ottenerli è sufficiente fornire il Numero Rea o, in alternativa, il Codice Fiscale.
- La pagina successiva propone la *Scheda dettaglio.. e Elenco file allegati.* Su quest'ultimo viene proposto tra gli allegati automaticamente la "distinta" in PDF. **Tale file deve essere scaricato sul proprio PC, firmato e successivamente riallegato alla pratica.**
- La pratica, a questo punto, è presente in un area di parcheggio sul sito
- Telemaco. Aggiornamento (con l'aggiunta dei documenti da allegare) ed invio
- I documenti da allegare (Bilancio Verbale, Distinta, ecc) devono essere preparati prima della compilazione come descritto nella fase iniziale. La distinta è il file precedentemente scaricato nella *Compilazione iniziale*. In dettaglio e relativamente agli allegati da predisporre
- A. E' possibile un file singolo per ognuno dei seguenti documenti: Bilancio (Prospetto + Nota Integrativa),Verbale,Relazioni varie, oppure un file unico.
	- B . Gli allegati devono essere file firmati digitalmente; tale firma deve essere apposta prima

dell'inserimento come allegato, tramite Dike o altro applicativo di firma.

- Si riprende la pratica parcheggiata sul sito Telemaco e con l'apposito "bottone" si allegano i documenti predisposti e già firmati
- Al termine della compilazione-aggiornamento, si invia la pratica alla Camera tramite l'apposito "bottone".
- Lo stato avanzamento è consultabile in modo analogo a tutte le pratiche in Telemaco e sono disponibili liste specializzate che riportano i soli bilanci inviati

# **ALLEGATO "C"**

# **INVIO DEI BILANCI ED ELENCHI SOCI 2005 IN PDF**

Il **modello Bilancio PDF** è un unico file PDF contenente i moduli B e l'Intercalare S.

Requisiti

- Tale modello PDF è scaricabile dal consueto sito Telemaco [\(http://telemaco.infocamere.it/](http://telemaco.infocamere.it/)) dal menu "Deposito Bilancio->Nuovo Bilancio" e richiede Acrobat Reader 6 o superiori. Tale prodotto è gratuito e scaricabile dal sito Adobe : www.adobe.com/products/acrobat/alternate.html.
- E' possibile usare anche Acrobat standard (il prodotto a pagamento), sempre dalla versione 6.
- E' necessario un sistema operativo Windows 98 SE o superiori o Macintosh (maggiori informazioni nell'appendice su Acrobat )
- E' necessario il software di firma digitale (Es. Dike)
- Il sistema è riservato agli utenti Telemaco (via rete). Non sarà possibile la presentazione su floppy disk che richiederà invece l'uso di Fedra o programmi compatibili.

Compilazione

- Il modello PDF sarà compilato per i dati di Bilancio e (opzionalmente) per l'Elenco dei Soci.
- E' presente nel PDF un bottone di pre-compilazione che si collega a Telemaco e completa i campi del modello con le informazioni del Registro (Soci compresi). Tale funzione è disponibile per gli utenti Telemaco e sarà utilizzabile per le imprese di cui si è richiesta la "precompilazione" nelle pagine web apposite. Dopo di ciò i dati saranno disponibili e caricabili nel modello PDF al click sul bottone "compila". In assenza di quest'operazione di scarico, e comunque per la parte dei dati non presente nel Registro, la compilazione sul modello si effettua manualmente.
- Il modello PDF propone un riquadro per la gestione degli allegati, questi saranno inseriti nel PDF stesso. I documenti devono essere preparati prima della compilazione.
- Relativamente agli allegati: a. E' disponibile un "bottone" per allegare ciascun documento

b. Viene richiesto un file singolo per ognuno dei seguenti documenti: Bilancio (Prospetto + Nota Integrativa), Verbale, Relazioni varie.

c. Non si chiede il numero di pagine, tranne per la suddivisione nel Bilancio tra Prospetto e Nota.

d. Gli allegati devono essere file firmati digitalmente; tale firma deve essere apposta prima dell'inserimento come allegato, tramite Dike o altro applicativo di firma.

e. E' disponibile un "bottone" per allegare la procura speciale in caso sia presente.

f. E' disponibile un "bottone" per allegare la fotocopia dei documenti di identità.

g. E' disponibile una seconda sezione degli allegati per inserire anche il Bilancio Consolidato, quando sia necessario.

- Il modello compilato e firmato digitalmente sostituisce la distinta "Fedra" perché ne contiene tutte le dichiarazioni e informazioni.
- Al termine della compilazione si salva il PDF sul disco locale del mittente; tale file deve essere firmato digitalmente.
- La compilazione è illustrata nel dettaglio all'interno del modello stesso.
- Lo stato avanzamento è consultabile in modo analogo a tutte le pratiche in Telemaco e sono disponibili liste specializzate che riportano i soli bilanci inviati

# Fase 4: protocollo e istruttoria

- Le pratiche di bilancio saranno protocollate in automatico nei giorni successivi alla ricezione.
- Il protocollo riporterà la data di ricezione.
- I controlli del protocollo riguarderanno la congruenza con i dati del Registro Imprese (Provincia, nr. REA, Cod Fiscale), la disponibilità per gli importi da addebitare, la validità delle firme digitali.
- Dopo la protocollazione sarà inviata ricevuta all'utente (via mail e sulle proprie pagine Telemaco).
- In caso di pratica errata, questa sarà passata alla gestione manuale della Camera e l'utente sarà avvisato via mail.
- Le pratiche passeranno ai sistemi della Camera per l'evasione

# Appendice – GLI ERRORI PIU' FREQUENTI

Il questo paragrafo vengono evidenziati gli errori che più frequentemente provocano l'impossibilità di evadere la pratica di bilancio. Alcuni di questi riguardano solo l'utilizzo di Fedra mentre altri sono possibili anche con il servizio di Bilancio PDF e Bilanci On-line.

Ricordando che l'anomala o incompleta composizione della documentazione di una pratica di bilancio rappresenta una chiara inadempienza alla dichiarazione di corrispondenza all'originale conservato dall'impresa e mina l'efficacia della pubblicità dell'informazione che è affidata al Registro Imprese, si richiamano di seguito alcune delle anomalie più frequentemente rilevate esaminando delle pratiche telematiche inerenti i bilanci.

Si consiglia quindi di verificare:

# **L'attribuzione congruente dei codici atto (solo per utenti Fedra)**

E' importante attribuire correttamente e univocamente il codice atto ai documenti che compongono il

bilancio.

Non è raro che, all'interno della stessa pratica telematica, ad alcuni documenti venga attribuito il codice atto 711, bilancio ordinario, e ad altri 712, bilancio abbreviato. Normalmente si deve utilizzare un solo codice, o 711 o 712. La possibilità di inserire più codici atto è stata prevista per la presentazione contemporanea di bilancio ordinario e consolidato. In questo contesto si precisa che i documenti che contengono la procura ed eventuali fotocopie dei documenti d'identità non devono essere codificati, ma lasciati privi di codice atto.

# **L'assenza di documenti duplicati**

I documenti di cui si compone il bilancio devono essere presenti una sola volta e correttamente identificati.

E' da evitare assolutamente l'invio, nella stessa pratica telematica, di più copie o versioni dello stesso documento (inteso come Prospetto Contabile, Nota Integrativa, Verbale di approvazione , ecc.) sullo stesso o su diversi file pdf.

# **La suddivisione corretta di documenti su più file**

I documenti che compongono la pratica devono poter essere univocamente identificati nei file inviati.

E' da evitare lo "spezzettamento" dello stesso documento (in particolare per quanto riguarda il Prospetto Contabile e Nota Integrativa) su più file.

# **La presenza di tutti i documenti, solo per l'impresa in oggetto**

Si sottolinea l'importanza della corretta attribuzione dei documenti all'impresa ed alla pratica, in particolar modo per quei professionisti che curano l'invio per conto di più società. Sono state rilevate:

- pratiche prive di parti importanti pur essendo queste indicate in distinta.
- Pratiche con documenti non pertinenti: p.e. PROSPETTO CONTABILE e NOTA INTEGRATIVA corretti e VERBALE relativo al bilancio di un'altra impresa.
- pratiche in cui tutti i documenti siano fra loro coerenti, ma siano stati attribuiti in distinta a tutt'altra impresa.
- pratiche con documenti privi di qualsivoglia intestazione identificativa dell'impresa e/o bilancio a cui si riferiscono.

# **L'assenza di anomalie sui file in formato PDF**

In questo contesto il consiglio principale è quello di evitare la scansione dei documenti; se questo non è possibile per tutto il bilancio, almeno per il Prospetto Contabile e la Nota Integrativa.

Si verifichi che:

- I documenti siano leggibili con Adobe Acrobat Reader, in tutte le pagine previste;
- Non vi siano documenti protetti da password, e quindi non visualizzabili;
- Non vi siano documenti che riportano Banner pubblicitari che coprono, rendendole illeggibili, ampie zone del testo;
- Non vi siano documenti con intestazioni o note a piè pagina che rimandano al software

utilizzato per la generazione dei PDF, che oltre ad essere improprio di per sé, possono generare equivoci sull'identificazione del soggetto a cui appartengono i documenti in questione;

- Non vi siano formati pagina incongruenti con il testo che ne causano una visualizzazione incompleta: è il caso di un testo che si sviluppa in formato orizzontale ospitato in un documento con le pagine in verticale, che causa la perdita della parte destra del testo;
- Non vi siano documenti scanditi male o da originali scadenti che li rendano illeggibili perché troppo scuri o troppo chiari o troppo piccoli;
- Non vi siano documenti con pagine ruotate di 90° o di 180° (capita con documenti scansionati);
- Non vi siano documenti che si presentino con le pagine in ordine opposto a quello naturale, es.: il documento si apre con l'ultima pagina e scorrendolo si procede fino alla prima;

Per i Prospetti Contabili in particolare si rilevano ulteriori anomalie legate alla struttura specifica di questo documento, per cui si verifichi che:

- Non vi siano documenti con sfondi scuri che rendano illeggibili parti importanti: intestazioni, righe con totali generali e di dettaglio delle varie sezioni;
- Non vi sia un'errata tabulazione che provochi un errato incolonnamento degli importi (parziali, totali, anno corrente, anno precedente): in alcuni casi si evidenzia che la colonna degli importi più a destra si posiziona a capo riga;
- Non vi sia presenza di importi incompleti, privi di una o 2 cifre a destra (esempio l'importo originariamente pari a "100.234" viene visualizzato come "100.23" perdendo l'ultima cifra).
- Non vi sia assenza totale degli importi di una o di entrambe le colonne (anno corrente e precedente)

Appendice – Adobe Acrobat

Informazioni per l'utilizzo di Adobe Acrobat. **Per la compilazione del modello PDF è necessario disporre di Adobe Acrobat Reader 6.0 o superiori (gratuito), o in alternativa di Adobe Acrobat Standard/Professional 6.0 o superiori.** 

Adobe Acrobat Reader 6.0 è scaricabile da sito : www.adobe.com/products/acrobat/alternate.html

Requisiti di sistema:

# **Windows**

- Processore Intel® Pentium®
	- Microsoft® Windows 98 Second Edition, indicato sul sito Adobe con "Windows 98 SE"
	- □ Windows Millennium Edition.
	- □ Windows NT $\mathbb{R}$  4.0 con Service Pack 6,
	- Windows 2000 con Service Pack 2,
	- Windows XP Professional o Home Edition,
	- Windows XP Tablet PC Edition
- $\Box$  128 MB di RAM (256 MB consigliati)
- $\Box$  60 MB di spazio disponibile su disco rigido
- Internet Explorer 5.01, 5.5, 6.0 o 6.1

#### **Macintosh**

- Processore PowerPC® G3
- $\Box$  Mac OS X v. 10.2.2 10.3
- 128 MB di RAM con memoria virtuale attivata (256 MB consigliati)
- 70 MB di spazio disponibile su disco rigido

#### **Compatibilità con precedenti versioni di Adobe Acrobat**

Nel caso si sia dotati del prodotto Acrobat completo, ma in versione inferiore alla 6.0 (es. 5.0), si deve installare Acrobat Reader 6 in aggiunta al prodotto già presente. Tale installazione mantiene il programma Acrobat 5 già in dotazione. Si dovrà usare il Reader 6 per la compilazione del modello, scegliendo l'icona corretta dal menu "Start" alla voce "Adobe Reader 6.0", come dall'immagine a lato, e utilizzare il menu "Apri" del Reader per scegliere il modello PDF da compilare.

#### **ALLEGATO "D"**

#### **L'ELENCO DELLE CAMERE DI COMMERCIO CON GLI ESTREMI DELL'AUTORIZZAZIONE ALL'ASSOLVIMENTO DEL BOLLO IN MODO VIRTUALE**

Per quanto riguarda l'assolvimento dell'imposta di bollo, ricordiamo che tutti i documenti soggetti a tale imposta dovranno riportare in calce una dichiarazione attestante il modo di pagamento di tale imposta, a seconda dell'autorizzazione che si possiede.

Gli estremi di tale autorizzazione vanno anche riportati nella distinta Fedra. Di tale argomento abbiamo parlato in una apposita trattazione a cui facciamo rinvio.

Riportiamo qui di seguito l'elenco delle Camere di Commercio che sono in possesso di tale autorizzazione, con a fianco i relativi estremi che devono essere indicati nella distinta Fedra e nel modello firme.

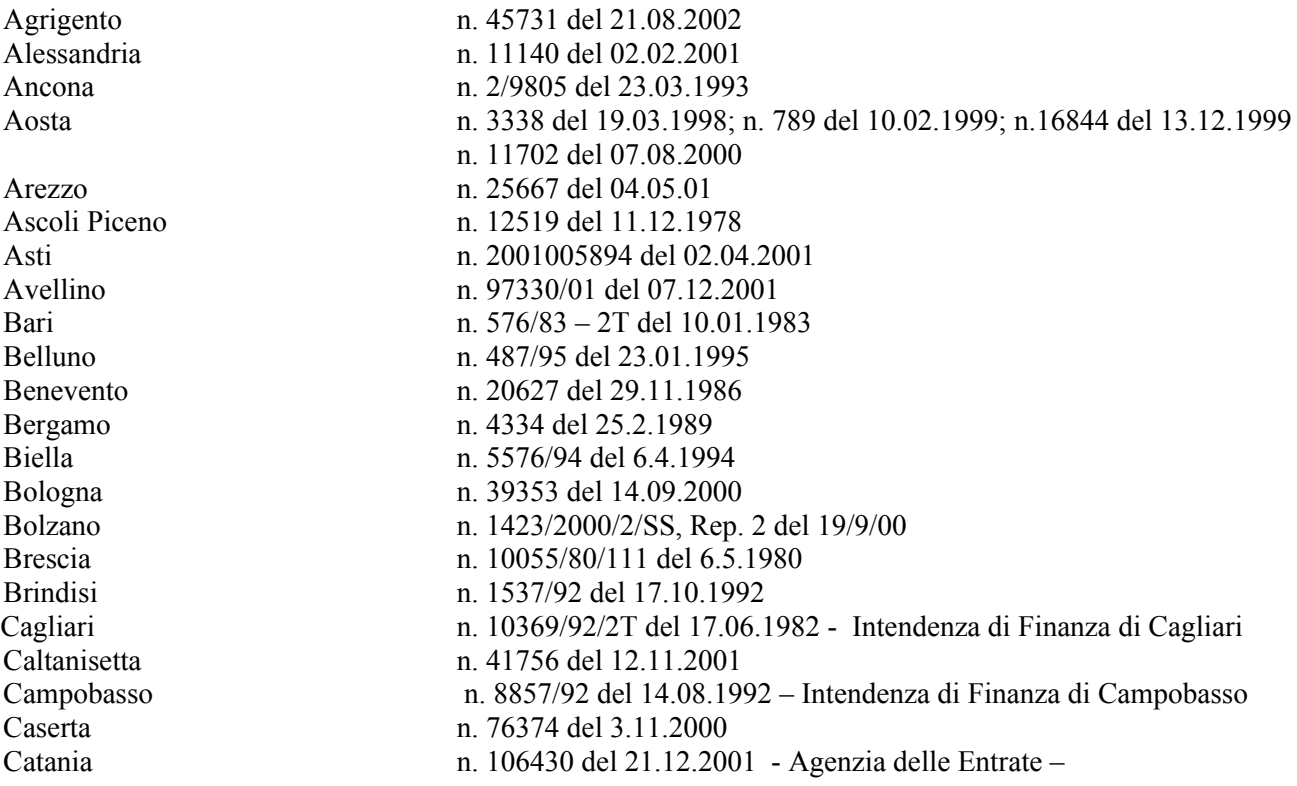

*Edizione Aprile 2007* 27

Catanzaro n. 16887 del 15.05.01 Chieti n. 5160 rep. 2° del 05.12.2001 Como n. 2181/2000/2 del 14.06.2000 Cosenza n. 4673/2001 - Rep. II del 04.04.2001 Cremona n. 2/99009060 del 06/09/1999 Crotone n. 7793 del 10.05.2001 - Ufficio delle Entrate di Crotone Cuneo n. 11981/2000/2 del 29.12.2000 Enna n. 261 del 01.07.2002 – Dir. Reg. della Sicilia – Sez. Enna Ferrara n. 6519/00/II del 21.07.2000 Firenze n. 10882/2001/T2 del 13.03.2001 Foggia n. 9138/98/2T del 21.05.1998 Forlì-Cesena n. 8231/2000/II del 14.06.2000 Frosinone n. 4385/95 del 08.03.1995 Genova n. 17119 del 16.05.2002 – Aut. del Direttore Generale Gorizia n.2001/10224 del 28.03.2001 Grosseto n. 1395/93/8 del 08.02.1993 Imperia n. 14627/96 in data 22.01.1997 Isernia n. 6242/95 rep. 2/T del 28.11.1995 La Spezia n. 2/15059/92 del 15.09.92 L'Aquila n. 28619 del 13.07.2001 - Agenzia delle Entrate di L'Aquila Latina n. 49261/01 Lecce n. 5384 del 21.04.1978 Lecco n. 116292/2000 del 27.12.2000 Livorno n. 11333/2000 Rep. II del 22.01.2001 Lodi n. 3/15195/93 del 24.12.1993 Lucca n. 9449 Rep. 2° del 11/06/1990 Macerata n. 12495 del 24.05.1989 Mantova n. 22998/91 del 20.09.2000 - Ufficio delle Entrate di Mantova Massa Carrara n. 47775 del 10.11.2001 Matera n. 23650/S.C. del 04.12.2001 Messina n. 16031 del 17.07.1997 - Integrazione n. 4263/01 del 16/5/01 Milano n. 3/4774/2000 del 19/07/2000– Agenzia delle Entrate - D.R.E. Lombardia - Modena n. 25047 del 26.10.1989 Napoli n. 38220/80 bis del 22.10.2001 Novara n. 7108/2 del 18.10.2000 Nuoro n. 6655 del 27.12.2001 Oristano n. 7470 del 14.03.2002- Agenzia delle Entrate di Oristano Padova n. 58253/00/2T del 30.11.2000 Palermo n. 128690/02 del 05.12.2002 – Agenzia delle Entrate di Palermo 2 Parma n. 28063/89 Pavia n. 2/3973/01 del 27.04.2001 – Agenzia delle Entrate D.R.E. Lombardia - S.S. Pavia Perugia n. 159194 del 23.11.2001 Pesaro Urbino n. 5501 del 16.10.1982 Pescara n. 218 del 03.01.2002 Piacenza n. 7539 del 14.04.2001 Pisa n. 6187 del 26.01.2001 Pistoia n. 7562/00 del 04.10.2000 Pordenone n. 5458/2000 del 24.06.2000 Potenza n. 23031/S.C. del 04.12.2001 Prato n. 17/2001 del 02.01.2001

*Edizione Aprile 2007* 28

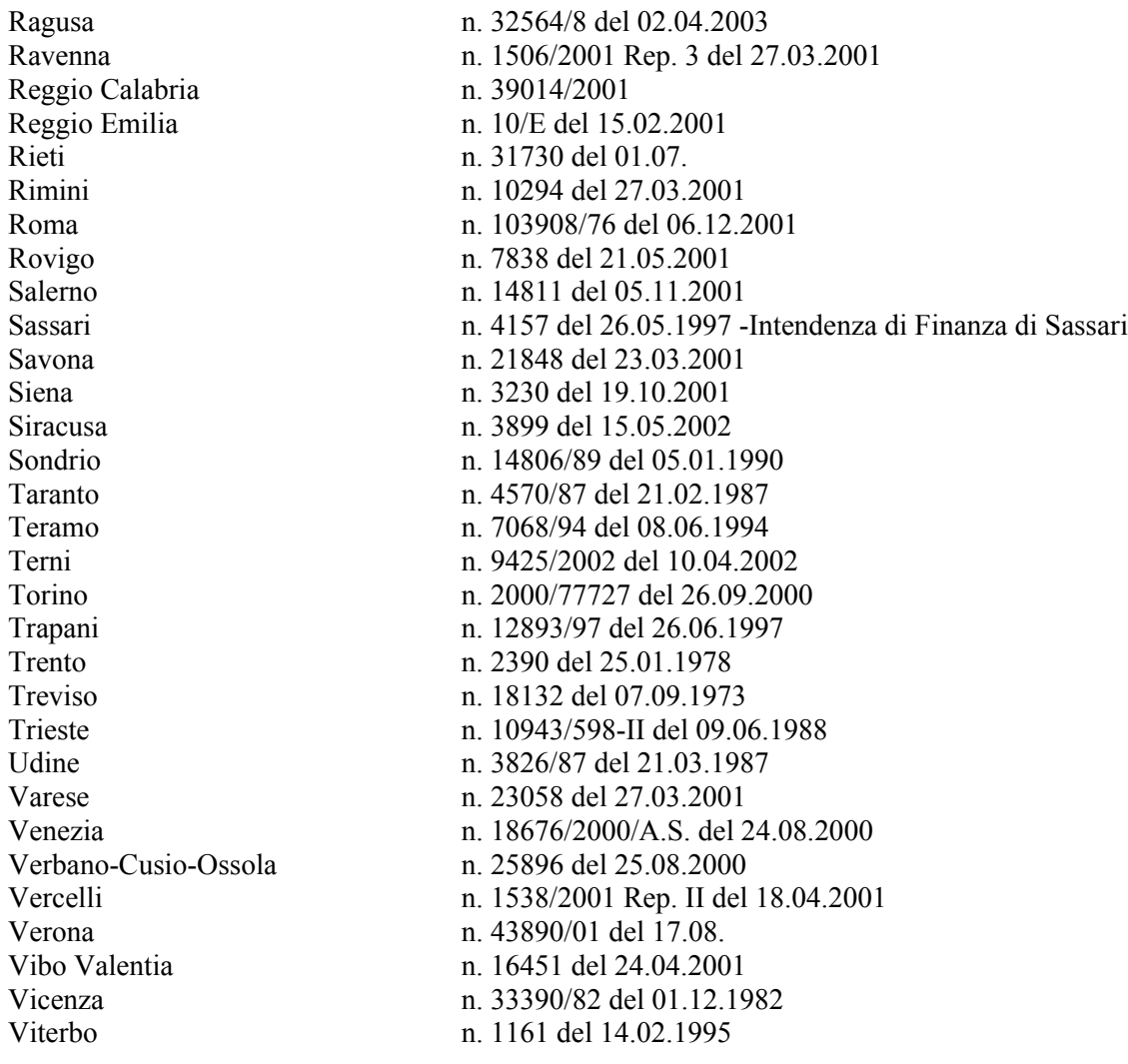